# 確定SSD/HDD供應商型號和驅動器韌體

### 目錄

簡介 UCSM受管裝置 UCS管理器Web介面 命令列介面(CLI) UCSM Visore C系列獨立裝置 **Intersight** 

## 簡介

本文為管理員提供在UCS環境中獲取特定型號和運行版本的物理磁碟的說明。它涵蓋UCS Manager(UCSM)受管裝置、C系列獨立裝置和Intersight中宣告的裝置的多種方法。

### UCSM受管裝置

對於UCSM管理的裝置,管理員可以使用幾種不同的方法確定驅動器的韌體。

#### UCS管理器Web介面

導覽至Equipment > Firmware Management > Installed Firmware。 在此介面中顯示思科產品識別 符號(PID),而不是供應商型號。下面介紹的其他方法允許在必要時對供應商模型進行過濾。

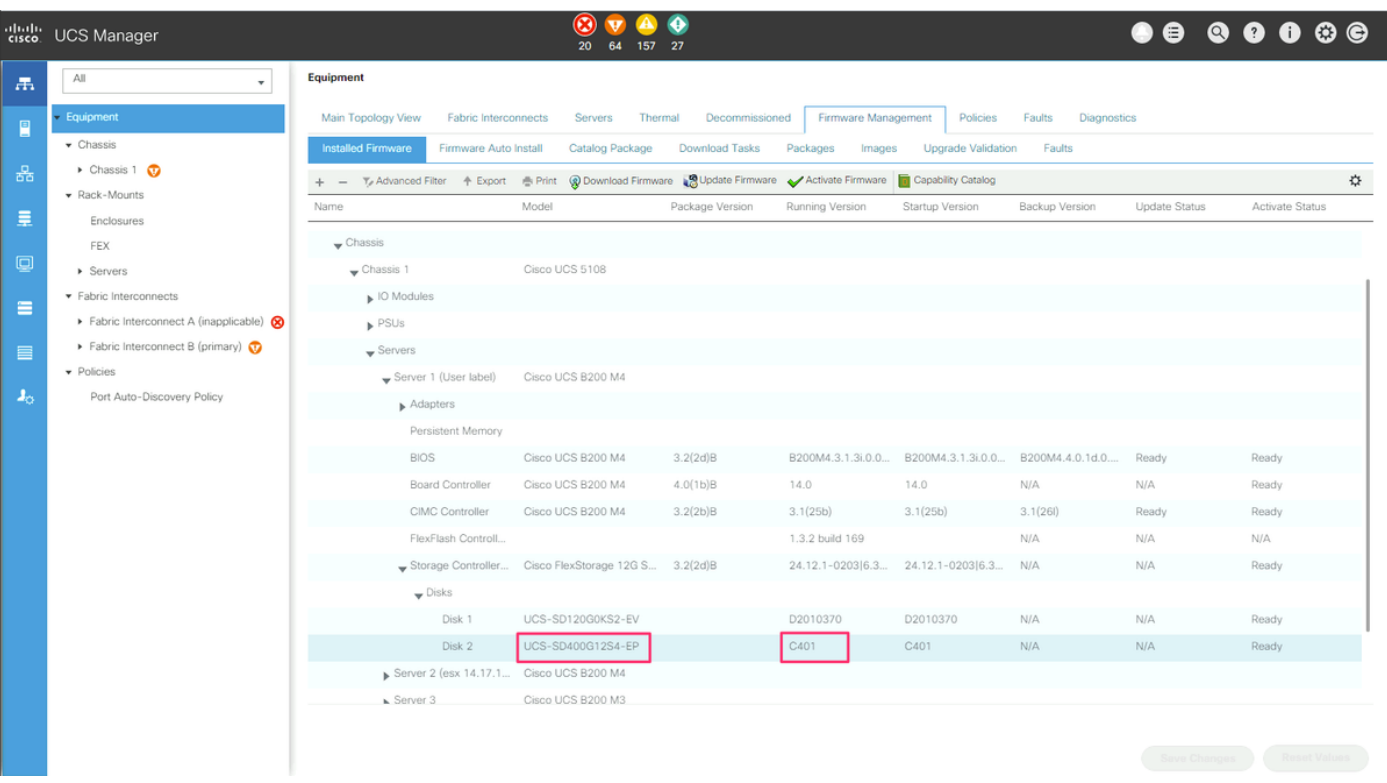

### 命令列介面(CLI)

#### 管理員還可以使用CLI獲取模型和運行版本。例如,希望標識受[FN70545影響的裝置的管理員將使](/content/en/us/support/docs/field-notices/705/fn70545.html) [用以下命令](/content/en/us/support/docs/field-notices/705/fn70545.html)。

```
UCS-Domain-B# show server inventory expand | egrep "(^Server|Local Disk [0-9]|Model:
(LT0400MO|LT1600MO)|Device Version: [A-Z][0-9]{3})"
Server 1/1:
             Local Disk 1:
             Local Disk 2:
                 Model: LT0400MO
                 Device Version: C401
Server 1/2:
             Local Disk 1:
                 Device Version: A005
             Local Disk 2:
                 Device Version: A005
Server 1/3:
             Local Disk 1:
             Local Disk 2:
                Device Version: A005
Server 1/4:
Server 1/5:
Server 1/6:
Server 1/7:
             Local Disk 1:
             Local Disk 2:
            Local Disk 3:
             Local Disk 4:
Server 1/8:
Server 1:
```
#### UCSM Visore

管理員可以使用UCSM Visore在整個環境中進行查詢。可通過將瀏覽器指向https://[UCSM VIPI/visore.html來訪問UCSM Visore。為Class或DN輸入storageLocalDisk,為Property輸入型號 ,為Val1輸入裝置型號。例如,希望標識受FN70545影響的裝置的管理員將輸入L*T0400MO*和 LT1600MO。